# **FAQ zur Nutzung von E-Mails**

### **Wie richte ich meine E-Mail Adresse ein?**

Wir stellen Ihnen dazu die Mailinfrastruktur auf unserem Server zur Verfügung und richten Ihnen dort die Postfächer und Kennwörter ein. Die spezielle Konfiguration an Ihrem Rechner obliegt Ihnen. Alternativ können Sie einen EDV Dienstleister damit beauftragen.

## **Wie lauten meine E-Mail Zugangsdaten?**

Benutzername: Der Benutzername entspricht Ihrer E-Mail-Adresse

Passwort: Das Passwort ist jenes, welches wir explizit für Ihr Postfach vergeben haben.

Folgende Daten benötigen Sie, um Ihre Mails über einen E-Mail Client wie Outlook, Thunderbird, Windows Mail und Weitere abrufen zu können.

Art der E-Mail Übermittlung: POP3 oder IMAP

Posteingangsserver: mail.ihredomain.tld (.de; .com; .eu; .info, etc.) oder alternativ imap.ihredomain.tld (lesen Sie dazu auch "Einrichtung eines IMAP Kontos")

Postausgangsserver: mail.ihredomain.tld

Die zuvor genannten Server unterstützt keine SSL Verschlüsselung. Sofern Sie eine SSL Verschlüsselung nutzen möchten, sprechen Sie uns bitte an.

Authentifizierung Postausgangsserver: Aus Sicherheitsgründen ist das anonyme Versenden von E-Mails über unser Mailsystem nicht gestattet. Aktivieren Sie daher bitte die Authentifizierung für den Postausgangsserver (SMTP Authentifizierung) in Ihrem E-Mail Client.

Tipp: Viele Mailprogramme bieten die Funktion "Kontoeinstellungen testen" an, die die eingetragenen Kontodaten automatisch auf Ihre Funktion hin untersucht. Sollte Ihr Mailprogramm eine solche Funktion nicht anbieten, senden Sie bitte nach der erfolgreichen Eingabe Ihrer Kontodaten eine Test E-Mail an das angelegte E-Mail Konto, um den Empfang von E-Mails zu testen. Versenden Sie bitte anschließend ebenfalls eine Test E-Mail von Ihrem E-Mail Konto an eine externe E-Mail Adresse, um auch den E-Mail Versand zu prüfen.

## **Kann ich mein E-Mail-Kennwort ändern?**

Das Kennwort Ihres E-Mail Postfachs können Sie nicht ändern.

Ihr Kennwort wird bei uns nicht gespeichert. Im Bedarfsfall (z.Bsp. Kennwort vergessen) kann es von uns jedoch zurückgesetzt werden.

> **das Team Agentur für Marketing GmbH** Budenheimer Weg 67 | 55262 Heidesheim Tel.: 06132/509 50 500 | Fax 06132/509 50 55 info@dasteam.de | www.dasteam.de

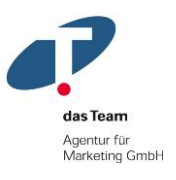

## **Wie rufe ich meine E-Mails mit einem mobilen und stationären Gerät gleichzeitig ab?**

Um Ihre E-Mails mit einem mobilen und stationären Gerät gleichzeitig abrufen zu können, konfigurieren Sie Ihr Postfach auf dem stationären Gerät als IMAP Konto.

#### **Wie richte ich ein zusätzliches IMAP-Konto ein?**

Bei Verwendung des IMAP-Protokolls "schaut" Ihr Computer lediglich in das Postfach hinein, die Mails bleiben aber vollständig im Postfach liegen. Lediglich eine lokale Kopie der im Zugriff befindlichen Mails befindet sich auf Ihrem Computer.

Die genaue Bedienung hängt vom verwendeten Programm ab. Folgende Einstellungen sind dabei vorzunehmen:

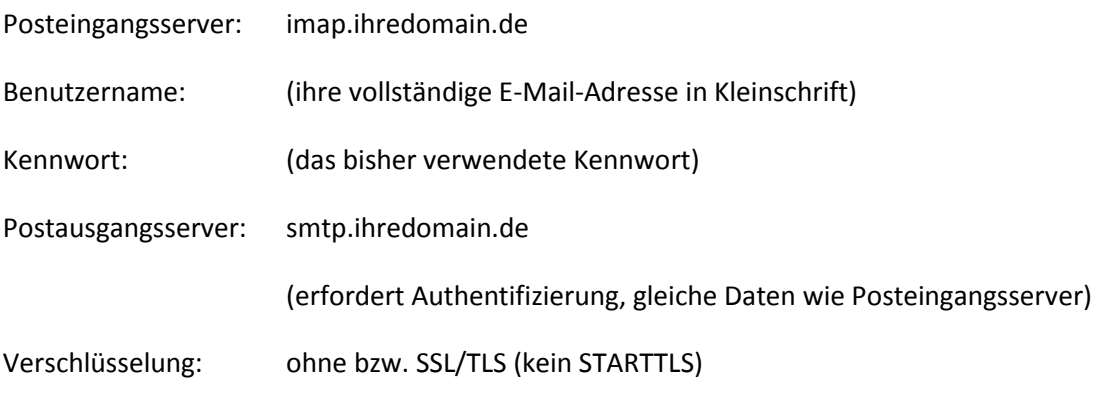

Dabei ist jeweils "ihredomain.de" durch ihre verwendete Domain zu ersetzen.

Wenn es Fehlermeldungen beim Empfangen oder Versenden gibt, überprüfen Sie bitte zunächst die o.g. Einstellungen auf korrekte Schreibweise und schalten Sie die ggf. vorhandene Verschlüsselung testweise aus. Beim Benutzernamen (E-Mail) ist eine Kleinschreibung erforderlich.

## **Gibt es eine Größenbeschränkung für eingehende und ausgehende E-Mails?**

Sowohl eingehende als auch ausgehende E-Mails, die über das Mailsystem versendet bzw. empfangen werden, unterliegen einer Größenbeschränkung von 30 MB je E-Mail.

Bitte beachten Sie jedoch darüber hinaus, dass zahlreiche FreeMailer wie GMX, web.de oder freenet eingehende E-Mails bereits bei einer Größe von mehr als 5 MB abweisen. Um sicherzustellen, dass Ihre Nachricht alle Empfänger ordnungsgemäß erreicht, sollten Sie daher auf große Dateianhänge verzichten.

> **das Team Agentur für Marketing GmbH** Budenheimer Weg 67 | 55262 Heidesheim Tel.: 06132/509 50 500 | Fax 06132/509 50 55 info@dasteam.de | www.dasteam.de

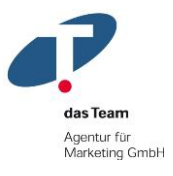

#### **Hat mein Postfach eine Größenbeschränkung?**

Die einzelne Postfachgröße ist auf 2 GB begrenzt. Gerade bei der Verwendung von IMAP Postfächern ist diese Grenze schnell erreicht. Achten Sie bitte auf zuvor vom System versendete Warnmeldungen und speichern Sie die Daten lokal bei Ihnen bzw. löschen nicht benötigte Mails.

Bei Bedarf können wir Ihnen ein Archiv-Postfach einrichten. Aktuelle Preise dafür erhalten Sie gerne auf Anfrage. Als Alternative können Sie die Mails lokal auf Ihrem Rechner ablegen.

#### **Wie archiviere ich meine E-Mails?**

Bei der Nutzung des Webmailers liegen die E-Mails dauerhaft in diesem System. Allerdings sollten Sie selbst regelmäßig Ihre dort abgelegten Daten sichern. Hierzu empfehlen wir Ihnen ein Mailprogramm parallel laufen zu lassen, z.B. Thunderbird oder MailStore Home, welche die E-Mails für Sie lokal auf Ihrem Rechner speichern und kostenlos zum Download stehen.

Für abhanden gekommene E-Mails übernehmen wir keine Haftung, daher sollten Sie in regelmäßigen Abständen Ihre Daten lokal sichern.

#### **Ich möchte große Datenmengen versenden, ist dies per E-Mail möglich?**

Zahlreiche FreeMailer wie GMX, web.de oder freenet weisen eingehende E-Mails bereits bei einer Größe von mehr als 5 MB ab. Der Versand größerer Datenmengen per E-Mail ist nur dann sinnvoll, wenn sichergestellt werden kann, dass sowohl der eingehende als auch der ausgehende Mailserver die entsprechende Datenmenge passieren lässt.

Insbesondere bei Datenmengen jenseits von 30 MB sollte man daher auf alternative Übertragungsmöglichkeiten zurückgreifen.

Neben den klassischen Instant Messengern wie ICQ, AIM oder Skype, die allesamt die Punkt-zu-Punkt Übertragung von Dateien unterstützen, bietet sich vor allen Dingen das FTP Protokoll für die schnelle Übermittlung größerer Datenmengen an.

Wenn Sie häufiger große Datenmengen mit anderen Empfängern tauschen möchten, sprechen Sie uns bitte an. Der Upload der benötigten Daten kann über ein beliebiges FTP Programm erfolgen, der passwortgeschützte Download der Daten kann komfortabel über den Browser des Empfängers.

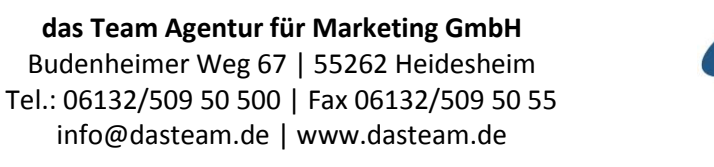

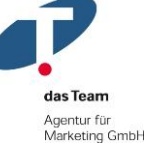

## **Gibt es einen E-Mail Spamschutz?**

Alle E-Mail Konten sind derzeit nicht für das Spamschutzprogramm aktiviert. Wir empfehlen Ihnen eine entsprechende Einrichtung in Ihrem E-Mail Programm.

Für Kunden mit Premium-E-Mail Hosting, stehen folgende Möglichkeiten zur Selbstkonfiguration zur Verfügung:

• Filterempfindlichkeit: Mit welcher Empfindlichkeit werden eingehende E-Mails als Spam eingestuft und in den Spamordner verschoben. Eine niedrige Einstellung lässt E-Mails auch durch, wenn verdächtige Inhalte erkannt werden. Eine hohe Einstellung stuft bereits E-Mails als Spam ein, die nur wenige Werbemerkmale aufweisen.

• Automatisches Löschen von Spam E-Mails: Als Spam eingestufte Nachrichten werden ohne vorherige Prüfung durch den Benutzer gelöscht. Automatisch gelöschte E-Mails können nicht wiederhergestellt werden.

• White- und Blackliste: E-Mail Adressen, die ohne vorherige Überprüfung zugestellt bzw. abgeblockt werden sollen, werden in die White- bzw. Blackliste eingetragen. Auch CatchAll Einträge der Art "@domain.de" sind möglich.

#### **Gibt es einen E-Mail Virenschutz?**

Der serverseitige E-Mail Virenschutz wird täglich aktualisiert, um die bestmögliche Erkennung schadhafter Dateien zu garantieren.

Wir empfehlen Ihnen dennoch den Einsatz einer geeigneten Virensoftware am eigenen Rechner.

## **Wie viele E-Mails kann ich verschicken?**

Aus Gründen des Spam- und Massenmail-Schutzes ist der Versand von E-Mails an folgende Regeln gebunden:

Es besteht eine Limitierung auf maximal 50 Empfängeradressen in einer E-Mail. Die Summe ergibt sich aus To, Cc und Bcc Feld. Wird diese Anzahl überschritten werden die verbleibenden Nachrichten nicht zugestellt. Der Absender erhält eine Mitteilung über den unvollständigen Versand. So besteht die Option die nicht versandten Mails erneut zu verschicken.

Wenn Sie häufiger an größere Verteiler versenden möchten, sollten Sie auf ein Newsletter-System zurückgreifen. In Typo3 kann eine entsprechende Einrichtung eines Newsletter-Systems angelegt werden.

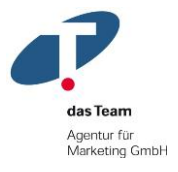

Hinweis: Eine Beschränkung des Massen-E-Mail-Versands verhindert Spam. Zusätzlich wird einem Blacklisting-Eintrag Ihrer E-Mail Adresse bei großen E-Mail Anbietern wie GMX, web.de oder T-Online entgegengewirkt.

## **Wie rufe ich meine E-Mails per WebMail ab?**

Öffnen Sie in Ihrem Browser den Link http://webmail.webspaceconfig.de. Ergänzen Sie Ihre E-Mail Adresse und das Ihnen bekannte Kennwort und schon können Sie bequem von unterwegs Ihre Mails abrufen.

## **Wie richte ich einen Autoresponder ein?**

Der Webmail-Zugang ermöglicht keine eigenständige Konfiguration eines Autoresponders. . Für Kunden mit Premium-E-Mail Hosting kann ein Zugang eingerichtet werden, über den diese Änderung selbst vorgenommen werden kann.

Für Kunden mit Basis-Paket können wir im Bedarfsfall einen Autoresponder konfigurieren. Aktuelle Preise dafür erhalten Sie gerne auf Anfrage.

> **das Team Agentur für Marketing GmbH** Budenheimer Weg 67 | 55262 Heidesheim Tel.: 06132/509 50 500 | Fax 06132/509 50 55 info@dasteam.de | www.dasteam.de

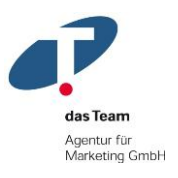